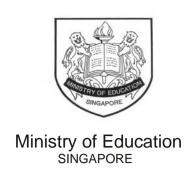

15 May 2023

Dear Parent(s)

# **INFORMATION NOTE ON REGISTRATION OF SINGPASS ACCOUNT**

Your child will take their GCE N-Level or O-Level examination this year and may participate in the admission exercises to apply for courses offered by the post-secondary education institutions, e.g. junior colleges (JCs), Millennia Institute (MI), polytechnics or Institute of Technical Education (ITE). Please refer to the table below for more information on how your child can access the portals with their Singpass.

| Student profile                                | Admission exercises and use of Singpass                                                                                                    |
|------------------------------------------------|----------------------------------------------------------------------------------------------------|
| Sec 4NA and 4NT students taking GCE N-Level    | to courses offered by the ITE, and/or the Polytechnic Foundation Programme                                                                                                    |
| examination                                    | After the release of the GCE N-Level examination results in <u>mid-December 2023</u> , your child may apply for ITE courses through the JIE application portal using either their <b>Singpass account</b> or NRIC/FIN and Date of Birth. Your child may also apply for polytechnic courses through the PFP application portal using their <b>Singpass account</b> or the unique PIN code generated on Form P in <u>mid-January 2024</u> . |
|                                                | Your child can also use their <b>Singpass account</b> to access the N-Level examination results through Singapore Examinations and Assessment Board's (SEAB) website.                                                                                                    |
| Sec 4E and 5NA students taking GCE O-Level     | , , , , , , , , , , , , , , , , , , , ,                                                                                                    |
| examination                                    | Your child may submit their application online through the JAE Internet System (JAE-IS) using their <b>Singpass account</b> in <u>mid-January 2024</u> after the release of the O-Level results. Your child may also access JAE-IS to view the JAE posting results after they are released in <u>end-January/early-February</u> .                                                                                                    |
|                                                | Please note that Singpass is the only authentication mode your child can use to access the JAE-IS.                                                                                                    |
|                                                | Your child can also use their <b>Singpass account</b> to access the O-Level examination results through Singapore Examinations and Assessment Board's (SEAB) website                                                                                                    |
| Students in Year 4 of the Integrated Programme | Your child can use their <b>Singpass account</b> to access the O-Level examination results through Singapore Examinations and Assessment Board's (SEAB) website.                                                                                                    |

Please go to Page 2 for more information on registering a Singpass account.

Your child will receive a similar information note through their school. Please ensure your child registers for their Singpass account early, preferably by <u>June 2023</u>, for seamless access to the JAE-IS, JIE, PFP application portals and/or the SEAB website.

### **Singpass registration**

If your child does not have a Singpass account, they may register for one at **go.gov.sg/register-singpass** or scan this QR code:

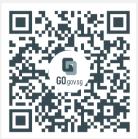

If your child needs a step-by-step guide, please visit **go.gov.sg/sp-student-guide**.

### **Transacting safely with Singpass**

Share these tips with your child to ensure they learn how to protect their Singpass account:

- Avoid sharing your Singpass ID, password or 2FA details.
- 2. Singpass never sends web links or QR codes via SMS or WhatsApp.
- 3. Check that the web domain of the Singpass website is singpass.gov.sg.

For more Singpass security tips, please visit go.gov.sg/even-safer-singpass.

## Your child is an existing Singpass user

If your child has a Singpass account and has forgotten their password, they can reset their password online at **go.gov.sg/singpass-resetpw**.

### Your child does not have a National Registration Identity Card (NRIC)

If your child is a Singapore Citizen or Permanent Resident and has not registered for their NRIC, they must first register and be issued their NRIC before registering for Singpass. Your child will enter the date of issuance of their NRIC during registration.

Your child must seek help from a Singpass holder (e.g. parent) to log in and register the NRIC online on their behalf (<a href="https://eservices.ica.gov.sg/esvclandingpage/iconline">https://eservices.ica.gov.sg/esvclandingpage/iconline</a> -> First Registration (On behalf of others)). After that, your child is required to enrol their biometrics to complete the NRIC registration. Your child may walk-in to Identity Card Unit, located at Level 3 of the Immigration & Checkpoints Authority (ICA) Building during operating hours. For more information on NRIC registration, please visit <a href="https://www.ica.gov.sg/documents/ic/registration">https://www.ica.gov.sg/documents/ic/registration</a>.

We wish your child all the best in their GCE N-Level or O-Level examination.

Ministry of Education